#### **Datalogic S.r.l.**

Via San Vitalino 13 40012 Calderara di Reno (BO) Italy Tel. +39 051 3147011 Fax +39 051 3147205

#### **©2018-2022 Datalogic S.p.A. and/or its affiliates**

\* All rights reserved. \* Without limiting the rights under copyright, no part of this documentation may be reproduced, stored in or introduced into a retrieval system, or transmitted in any form or by any means, or for any purpose, without the express written permission of Datalogic S.p.A. and/or its affiliates. Owners of Datalogic products are hereby granted a non-exclusive, revocable license to reproduce and transmit this documentation for the purchaser's own internal business purposes. Purchaser shall not remove or alter any proprietary notices, including copyright notices, contained in this documentation and shall ensure that all notices appear on any reproductions of the documentation. Should future revisions of this manual be published, you can acquire printed versions by contacting your Datalogic representative. Electronic versions may either be downloadable from the Datalogic website (www.datalogic.com) or provided on appropriate media. If you visit our website and would like to make comments or suggestions about this or other Datalogic publications, please let us know via the "Contact Datalogic" page.

For further information regarding Memor 10 refer to the SDK help on-line and to the Memor 10 User's Manual, downloadable from our website www.datalogic.com

Datalogic provides several services as well as technical support through its website. Log on to www.datalogic.com.

For quick access, from the home page click on the search icon  $\alpha$ , and type in the name of the product you're looking for. This allows you access to download Data Sheets, Manuals, Software & Utilities, and Drawings.

Datalogic has taken reasonable measures to provide information in this manual that is complete and accurate, however, Datalogic reserves the right to change any specification at any time without prior notice. Datalogic and the Datalogic logo are registered trademarks of Datalogic S.p.A. in many countries, including the U.S.A. and the E.U.

> **ODATALOGIC www.datalogic.com**

Memor is a trademark of Datalogic S.p.A. and/or its affiliates. All other brand and product names may be trademarks of their respective owners. Google, Google Play and other marks are trademarks of Google LLC.

See www.patents.datalogic.com for patent list.

# **ODATALOGIC**

### **Reference Documentation**

#### **Support Through the Website**

Hover over the Support & Service menu for access to Services and Technical Support.

### **Warranty Terms and Conditions**

The warranty period is 1 year for the device and 90 days for consumables (e.g. battery, power supply, cable etc.) from date of purchase at our company.

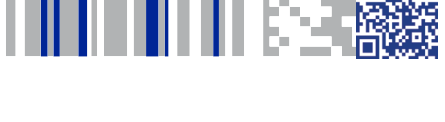

#### **Memor™ 10**  Rugged Mobile Computer with 1D/2D Imager

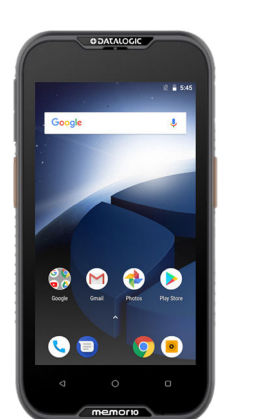

**Quick Start Guide**

822002754 (Rev. E) Sept. 2022

**See the Safety & Regulatory Addendum included with your product for additional regulatory, safety and legal information.** 中文版快速使用指南及法律折页,请见 **Datalogic** 官网**: www.datalogic.com The chinese version of the Quick Start Guide and the Safety & Regulatory addendum is downloadable from the Datalogic website: www. datalogic.com** 

**(see Support Through the Website).**

©2018-2022 Datalogic S.p.A. and/or its affiliates. All rights reserved. Datalogic and the Datalogic logo are registered trademarks of Datalogic S.p.A. in many countries, including the U.S. and the E.U.

### **Out of the Box**

The Memor 10 package contains:

- Memor 10 PDA
- Rechargeable one-piece battery pack • Handstrap
- 
- Quick Start Guide
- Safety & Regulatory Addendum

 y End User License Agreement (EULA) Sheet Remove all the components from their packaging; check their integrity and compare them with all the packing documents.

> **Keep the original packaging for use when sending products to the technical assistance center. Damage caused by improper packaging is not covered under the warranty.**

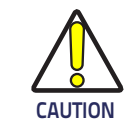

## **General View**

**Recent**

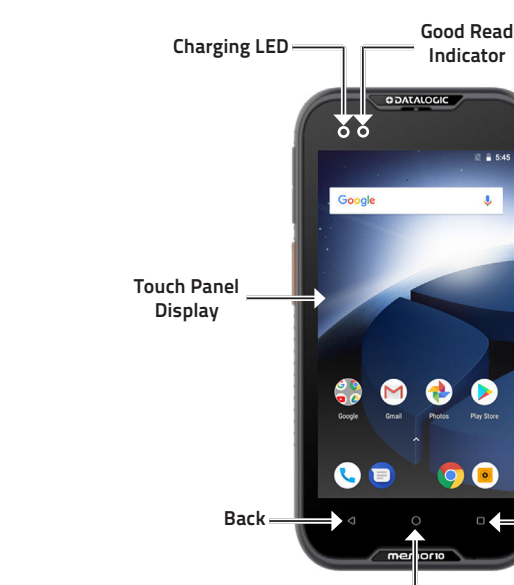

**Home**

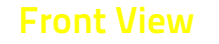

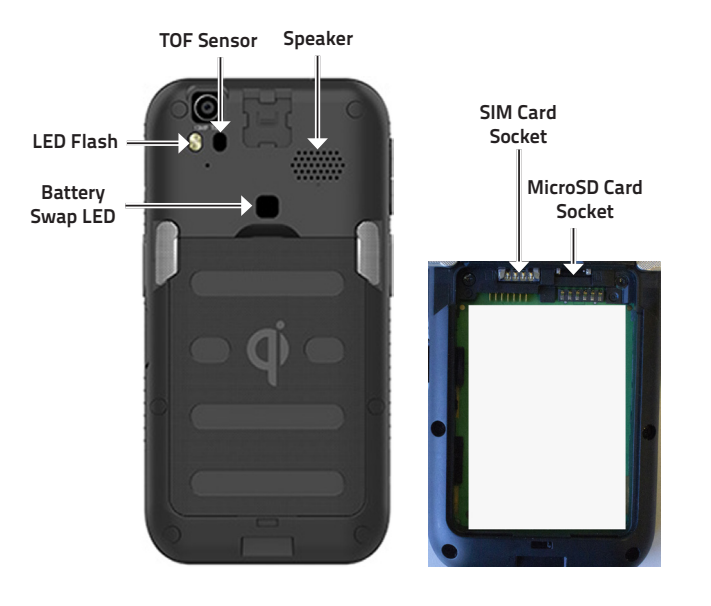

### **Back View**

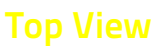

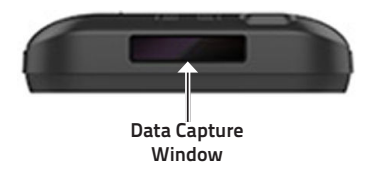

### **Side View**

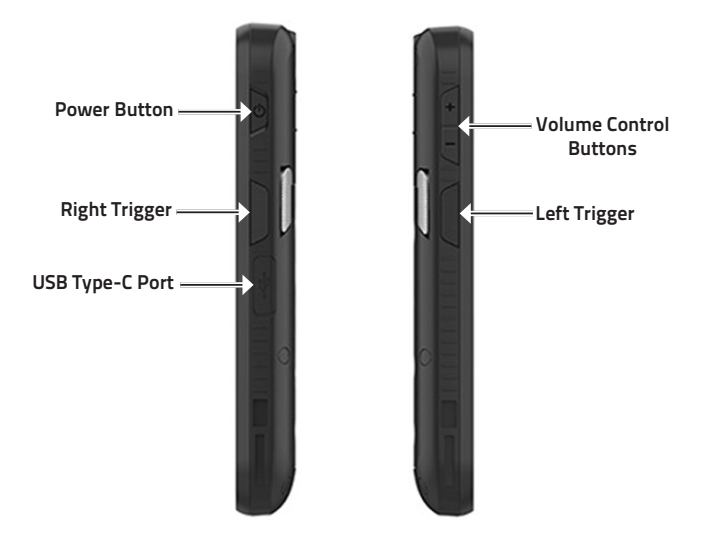

## **Battery Installation**

1. Rotate the latches to the open position:

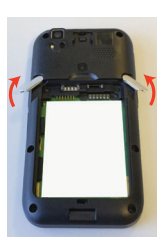

2. Insert the battery pack into the slot, bottom first, and press it into place:

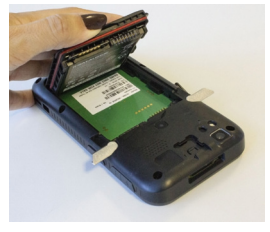

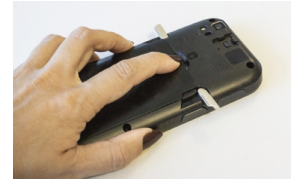

3. Rotate the latches to the lock position to lock the cover:

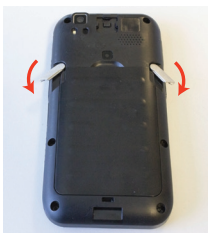

**Do not put any foreign object such as, but not limited to, coins, paper clips, stickers inside the slot of any of the docks.** 

**Do not apply any sticker to the Memor 10 (see the examples below).**

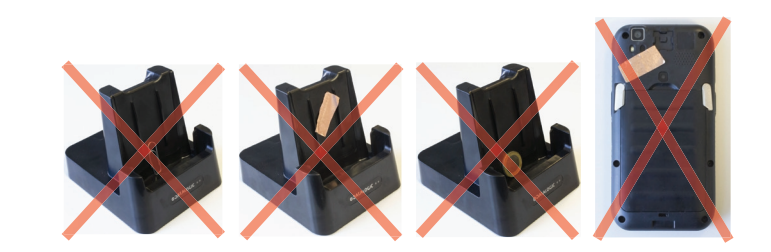

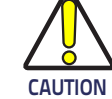

**For information on the single slot dock/ 3-slot dock/ vehicle dock/ 4-slot battery charger refer to the Quick Start Guide included in the dock's box.**

- 2. Remove the battery pack (see Battery Installation):
- 3. Insert the SIM card with the written part upward.

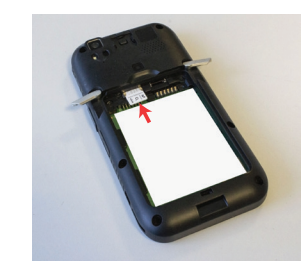

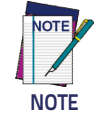

**The Memor 10 may get warm during charging. This is normal and does not mean a malfunction.**

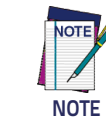

**SIM Card Installation**

- 2. Remove the battery pack (see Battery Installation):
- 3. Insert the microSD card with the written part upward.

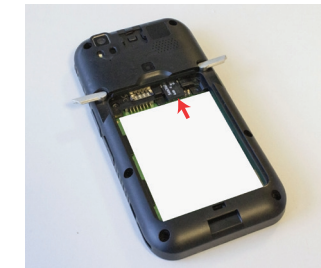

4. Replace the battery (see **Battery Installation**).

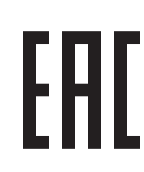

1. Turn off the Memor 10 or put it in swap battery mode (refer to the User's Manual for more details).

4. Replace the battery (see Battery Installation).

## **MicroSD Card Installation**

1. Turn off the Memor 10 or put it in swap battery mode (refer to the User's Manual for more details).

## **Scanning and Imaging**

- 1. Point the scan window at the bar code.
- decoded.
- If the scan has been successful: • If enabled, the good read beep plays.
- 
- 

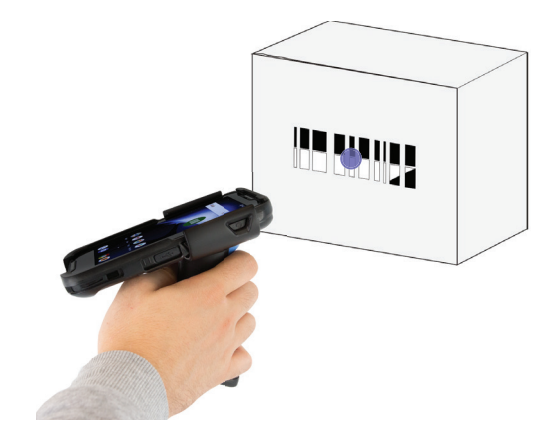

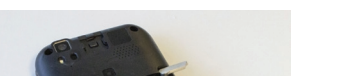

## **Models with Laser Aiming System**

- To scan a barcode symbol:
- 
- 

1. Point the scan window at the barcode from a distance within the reading range.

2. Press one of the scan triggers. The imager projects a laser aiming pattern similar to those used on cameras. The aiming pattern is used to position the barcode or object within the field of view.

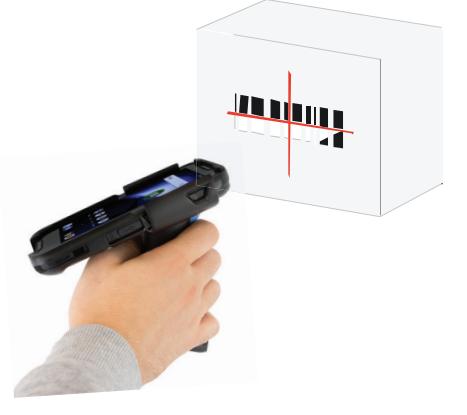

3. Center the symbol in any orientation within the aiming pattern. Ensure the entire symbol is within the rectangular area formed by the brackets in the aiming pattern, then either wait for the timeout or release the Scan Key to capture the image. A red beam illuminates the symbol, which is captured

and decoded.

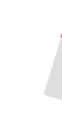

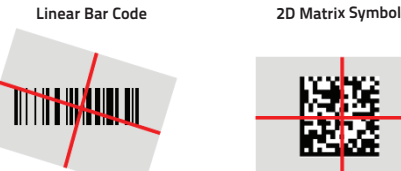

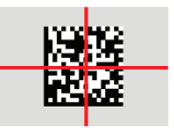

• If enabled, the good read indicator positioned at the top left side of the display glows solid green.

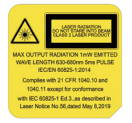

#### **Relative Size and Location of Aiming System Pattern**

- If the scan has been successful:
- If enabled, the good read beep plays.
- y If enabled, the GreenSpot projects a green spot onto the bar code image.
- 

## **Models with LED Aiming System**

To scan a bar code symbol:

2. Press one of the scan triggers. A blue-violet spot illuminates the symbol, which is captured and

• If enabled, the GreenSpot projects a green spot onto the bar code image.

• If enabled, the good read indicator positioned at the top left side of the display glows solid green.

## **Charging Instructions**

The battery pack is not initially fully charged. After installing the battery, charge it with the USB Type-C cable (sold separately, p/n 94A050044) or with a dock (single slot dock, 3-slot dock, vehicle dock, 4-slot battery charger).

During the charging process the charging LED positioned at the top left side of the display glows red constantly. Once the charging process has been completed, the charging LED glows green constantly.

### **Charge with USB**

Use the USB Type-C cable (sold separately, p/n 94A050044) in conjunction with the power supply adapter (sold separately, p/n 94ACC0196) to charge the device from a power outlet. The charger is modular, with one adapter and five switchover plugs.

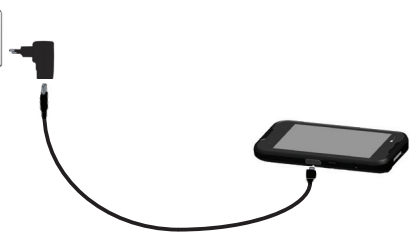

You can also use the USB cable to charge the Memor 10 from any self-powered USB hub or USB port on a computer.

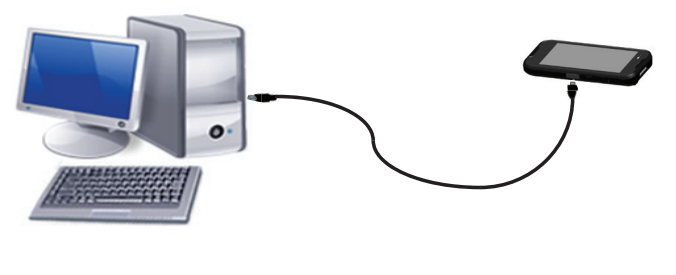

**Use only the Datalogic power supply 94ACC0196 to power the Memor 10.**

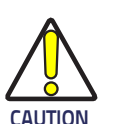

**Charge with the Dock**

Insert the device into the dock with the screen facing front and the head facing up.

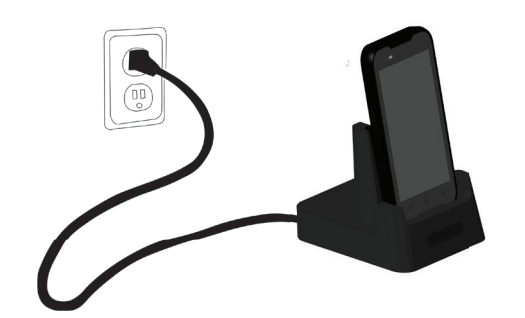

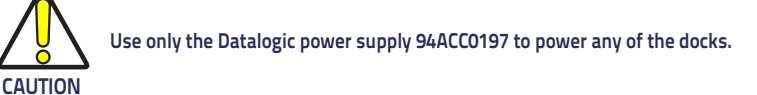